## **3proxy - быстрый прокси за несколько минут**

Опубликовано muff в Пнд, 2015-08-31 21:38

Возникла как-то необходимость в прокси-сервере. Альтернатива, в виде бесплатных открытых прокси, либо использования универсального комбайна в виде **SQUID** не устраивала. Решил попробовать **3proxy**, который довольно компактен и нетребователен к ресурсам. Среди возможностей **3proxy**:

- *HTTP(S) proxy*
- *FTP over HTTP proxy*
- *SOCKS4/5 proxy*
- *POP3 proxy*
- *TCP & UDP mapping портов*
- *ACL к различным службам и адресам*
- *Ограничение пропускной способности канала каждого пользователя*
- *Ограничение обьема загруженного трафика пользователя на день, неделю и месяц*
- *Ведение журналов через ODBC, syslog и т.д*
- *Авторизация пользователей ко всем proxy службам по имени и паролю или по IP*

К минусам **3proxy** весьма условно можно отнести отсутствие кеширования загруженых страниц. Однако, стоит отметить, что при высокоскоростном доступе в сеть Интернет большая вероятность, что загрузка страницы из Сети будет быстрее, чем из кеша на жестком диске прокси-сервера.

Приступим к установке и настройке. Установку выполним из системы портов:

# **cd /usr/ports/net/3proxy** # **make install clean && rehash**

После установки отредактируем файл конфигурации **/usr/local/etc/3proxy.cfg**. Файл конфигурации детально прокомементирован, проблем с настройкой не должно возникнуть. В моем частном случае, получаем следующий файл конфигурации:

**#!/usr/local/bin/3proxy# ????????? ???????????? DNS-???????nserver 8.8.8.8nserver 8.8.4.4**

**# Использование кеширования DNS-запросов для оптимизации скорости, траффика и пропускной способностиnscache 65536**timeouts 1 5 30 60 180 1800 15 60

**# Список пользователей в формате username:CL:passwordusers** username**:CL:**password

**# Запускаем 3proxy как демонdaemon# Включаем логирование**

**log /var/log/3proxy.log D# Формат записи логов**

**logformat "G%d-%m-%Y %H:%M:%S | %U | %C | %R:%r | %O | %I | %n"**

**# Архивируем логи с помощью gziparchiver gz /usr/bin/gzip %F**

- **# Включаем ротацию логов. Оставляем только последние 7 файловrotate 7**
- **# Разрешаем авторизацию по логину/паролюauth strong**

**# Интерфейс для исходящих подключенийexternal 10.158.61.230**

**# Интерфейс, на котором будем ожидать запросы от клиентовinternal 192.168.1.1**

**# Запускаем прокси на порту 6655proxy -n -p6655# Запуск от пользователя nobody setgid 65534setuid 6553**4

В конфигурационный файл можно добавить еще много возможностей, мною, по сути, создан базовый конфиг.

В целях безопасности, поскольку в файле конфигурации хранятся логины/пароли в открытом виде, ограничиваем права доступа к файлу:

## # **chmod 600 /usr/local/etc/3proxy.cfg**

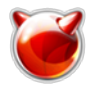

Добавим в **rc.conf** запись о запуске **3proxy**:

# **echo '# 3proxy' >> /etc/rc.conf** # **echo 'threeproxy\_enable="YES"' >> /etc/rc.conf**

## Запускаем **3proxy**:

# **sh /usr/local/etc/rc.d/3proxy start**

Прокси-сервер **3proxy** успешно запустился и "слушает" запросы на порту 6655 (порт изменен на нестандартный в целях безопасности).

В свойствах браузера прописываем необходимые настройки и "бегаем" через свой собственный прокси...

## **Источник (получено** *2025-03-28 19:44***):**

<http://muff.kiev.ua/content/3proxy-bystryi-proksi-za-neskolko-minut>